# **Download, Installation, Registrierung und Freischalten**

Wählen Sie auf der [axaio software-Webseite](https://www.axaio.com/) den passenden Download, in Abhängigkeit von Ihrem Betriebssystem (Macintosh, Windows) und Ihrer Adobe InDesign-Version (zum Beispiel Adobe InDesign 2022) aus.

Starten Sie das Installationsprogramm und folgen Sie den Anweisungen.

## **Macintosh-Version**

Mit einem Doppelklick auf die .pkg-Datei starten Sie die Installation. Folgen Sie den Anweisungen des Installationsprogrammes.

- Der Ordner axaio software mit dem enthaltenen MadeTo-Tag Plug-in befindet sich dann im Ordner Plug-Ins von Adobe InDesign.
- Im Benutzerverzeichnis unter <Benutzername>/Library/ Preferences/axaio software/Adobe InDesign 17/MadeTo-Tag/temp befinden sich MadeToTags temporäre Dateien.
- Die Dokumentation zu MadeToTag wird im Benutzerverzeichnis unter <Benutzername>/Dokumente/axaio software documentation/MadeToTag InDesign/Deutsch gespeichert.

## **Windows-Version**

Entpacken Sie das heruntergeladene Paket und starten Sie die enthaltene .exe. Folgen Sie den Anweisungen des Installationsprogrammes.

• Der Ordner axaio software mit dem MadeToTag Plug-in befindet sich im Programmverzeichnis, beispielsweise unter C:\Program Files\Adobe\Adobe InDesign 2022\Plug-Ins.

- Im Verzeichnis %APPDATA%\axaio software\Adobe InDesign 17\MadeToTag\temp befinden sich von MadeToTag erzeugte temporäre Daten.
- Die Dokumentation zu MadeToTag befindet sich unter Dokumente\axaio software documentation\MadeToTag InDesign\Deutsch.

## **Registrierung / Freischaltung**

Nach der Installation können Sie MadeToTag 30 Tage lang uneingeschränkt testen.

Sofern Sie eine Lizenz von MadeToTag erworben haben, erhalten Sie eine Registrierungskarte, auf der sich eine Seriennummer und ein Freischaltungsschlüssel (Keycode) befindet.

Um die Freischaltung vorzunehmen, geben Sie Name, Firma und den 24-stelligen Keycode in den Registrierungsdialog ein.

Informationen zur Registrierung, Lizenz und Version von MadeToTag können Sie jederzeit über das Hilfe-Menü; Über Zusatzmodule abrufen.

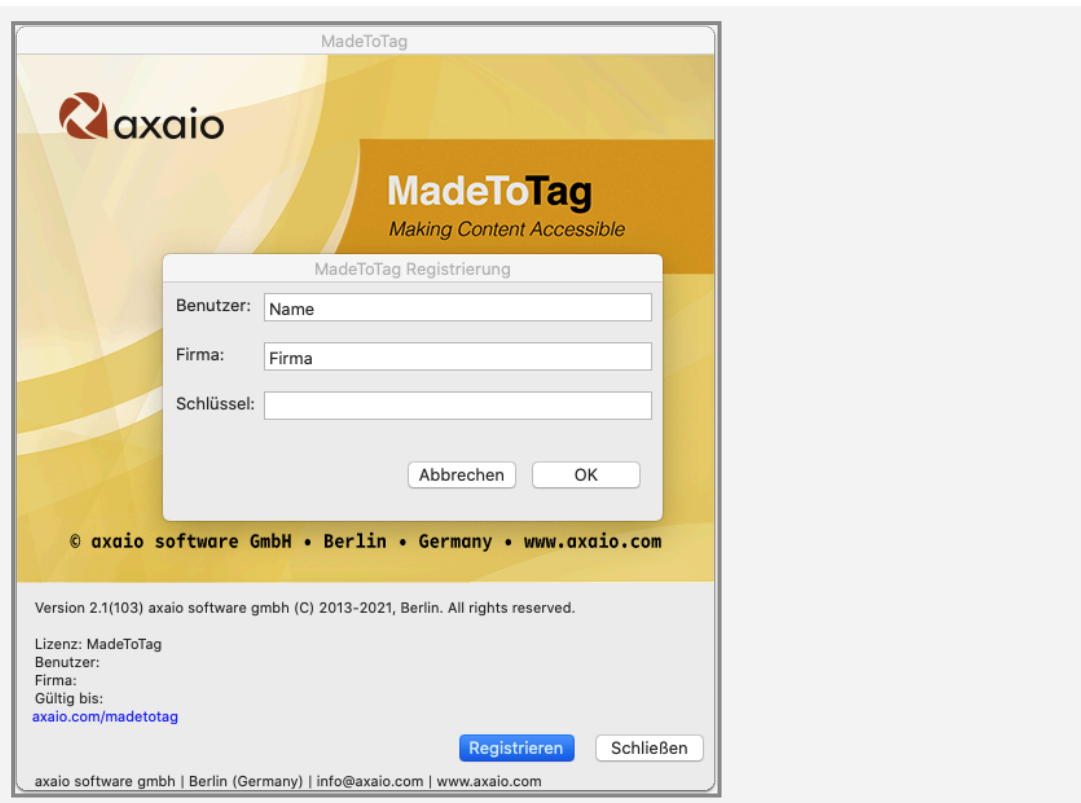

Bewahren Sie den Freischaltungs-Schlüssel an einem sicheren Ort auf und vergessen Sie nicht, eine Kopie der ausgefüllten Registrierungskarte an axaio software zu senden. Nur registrierte Kunden haben ein Anrecht auf Updates und technischen Support.

### **MadeToTag deinstallieren**

### für die Macintosh-Version:

Um MadeToTag von Ihrem Mac zu deinstallieren, müssen Sie das MadeToTag.InDesignPlugin und pdfToolboxSDK aus dem axaio software Ordner entfernen. Falls Sie keine weiteren axaio-Produkte installiert haben, können Sie den kompletten axaio software Ordner löschen. Der axaio software Ordner befindet sich im Programmverzeichnis beispielsweise unter /Applications/Adobe InDesign 2022/Plug-Ins.

#### für die Windows-Version:

Um MadeToTag von Ihrem PC zu deinstallieren, müssen Sie das MadeToTag.InDesignPlugin, pdfToolboxSDK und (MadeToTag Resources) aus dem axaio software Ordner entfernen. Falls Sie keine weiteren axaio-Produkte installiert haben, können Sie den kompletten axaio software Ordner löschen. Der axaio software Ordner befindet sich im Programmverzeichnis beispielsweise unter C:\Program Files\Adobe\ Adobe InDesign 2022\Plug-Ins.